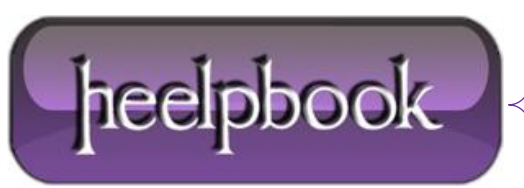

**Date**: 29/05/2012 **Procedure:** Windows 7 - How to Disable the Caps Lock Key **Source: [LINK](http://www.tech-recipes.com/rx/10784/windows-7-how-to-disable-the-caps-lock-key/) Permalink: [LINK](http://heelpbook.altervista.org/2012/windows-7-how-to-disable-the-caps-lock-key/) Created by:** HeelpBook Staff **Document Version:** 1.0

## **WINDOWS 7 – HOW TO DISABLE THE CAPS LOCK KEY**

As typewriters are a distant thing of the past, there is no longer a great need for the **Caps Lock** key. It is a source of great irritation if it gets turned on accidentally. This article shows how to disable the **Caps Lock** key in **Windows 7**.

This process involves the remapping of the keys by using the registry editor. Only proceed if you are familiar with editing the registry.

Type **regedit** in the windows run dialog box and press **Enter**.

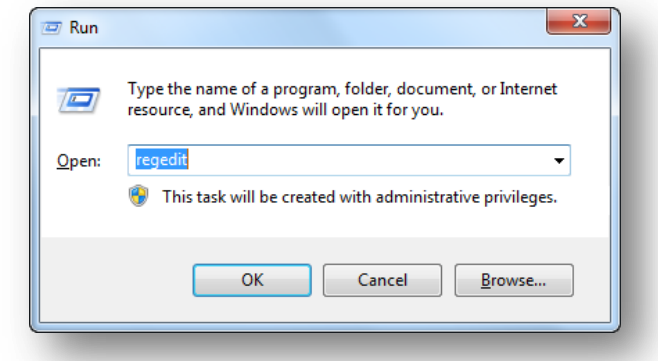

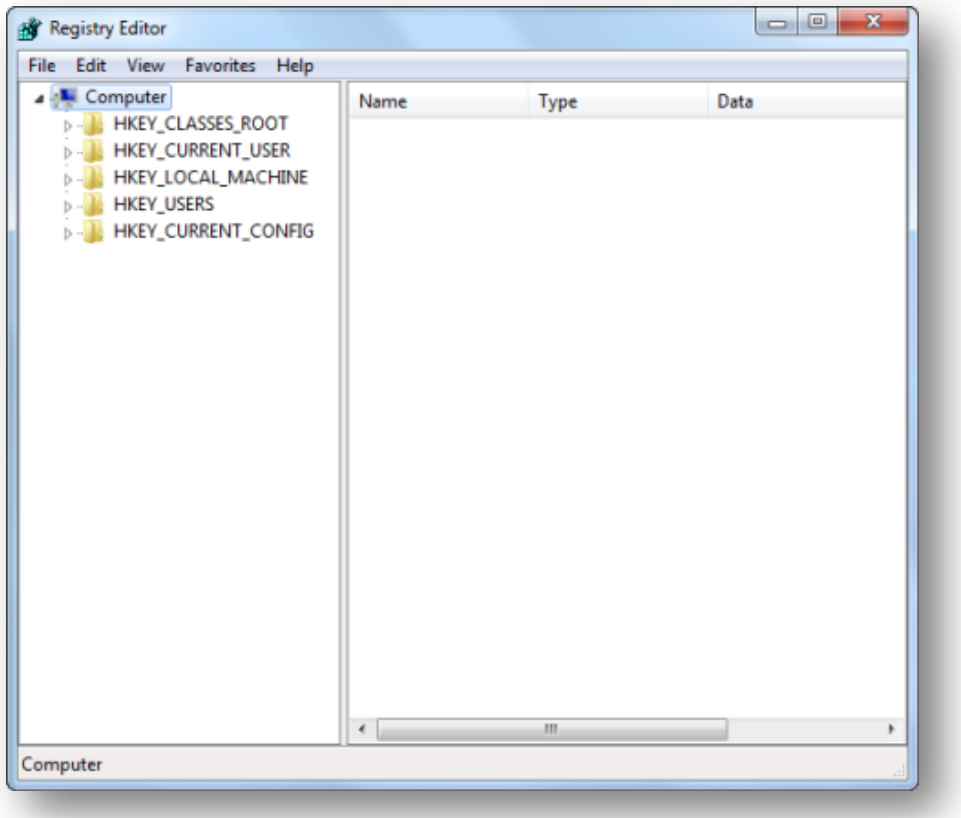

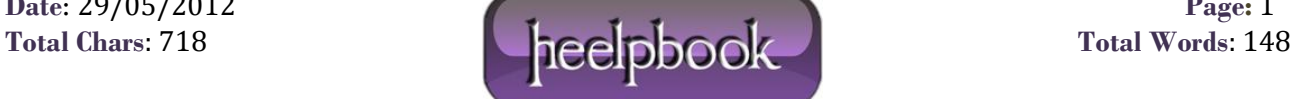

## Once the editor is open, navigate to the following key:

HKEY\_LOCAL\_MACHINE\SYSTEM\CurrentControlSet\Control\Keyboard Layout

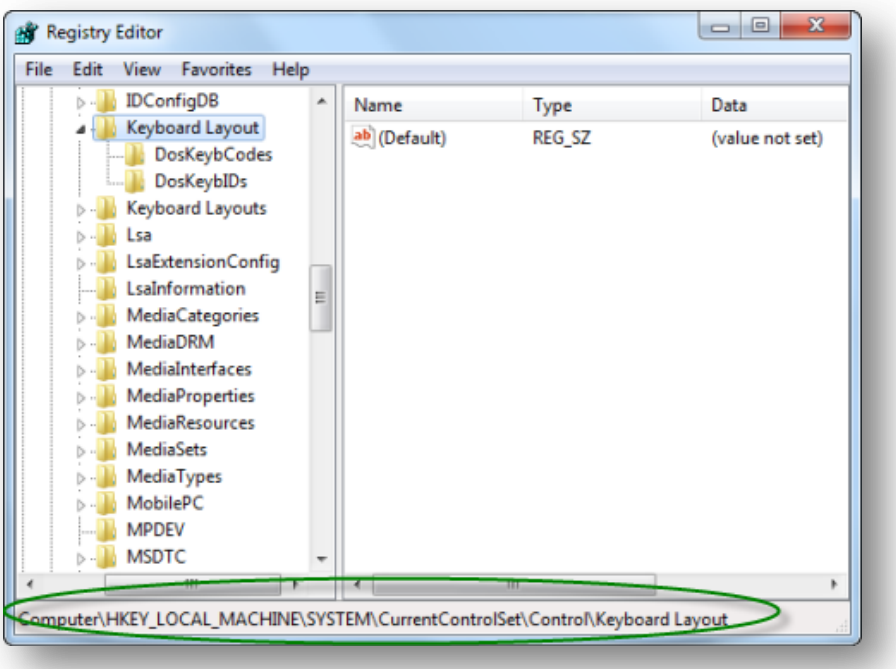

Right click and add a new binary value and rename it as **Scancode Map:**

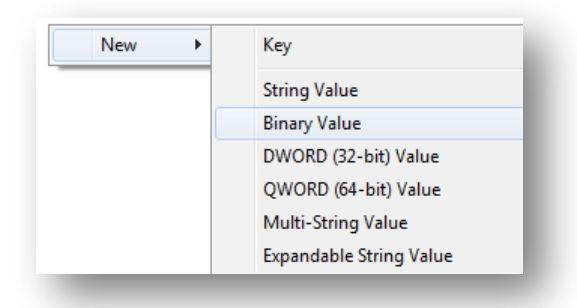

## Change the **value** of the created **binary key** to:

00000000 00000000 02000000 00003A00 00000000

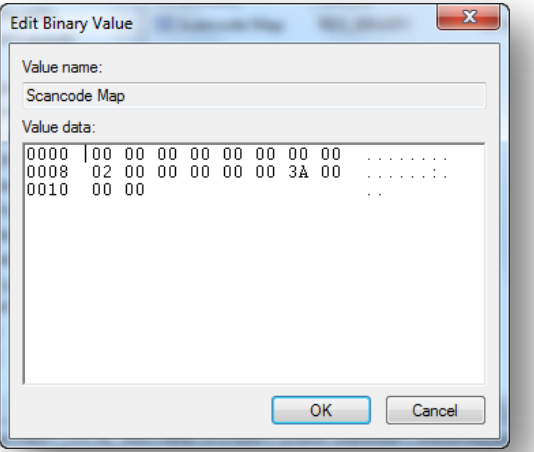

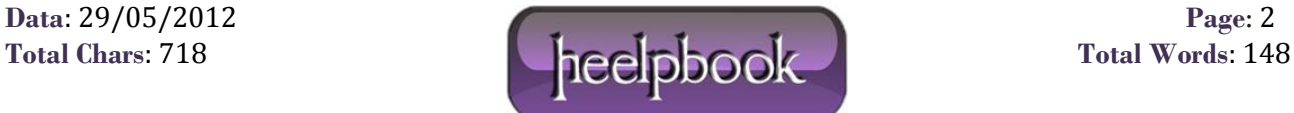

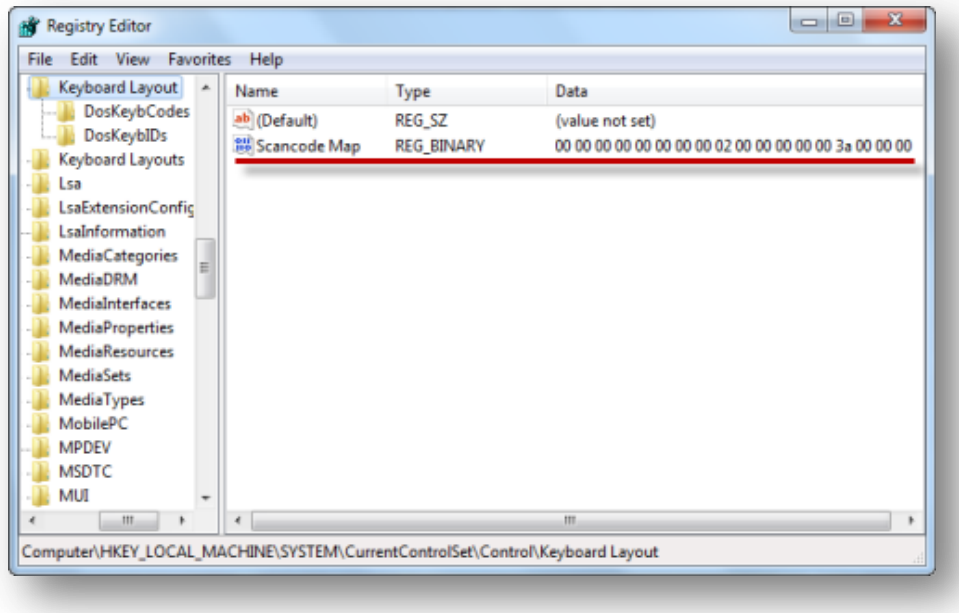

Exit the **registry editor**, restart your system, and you are set. The **Caps Lock** key is now disabled.

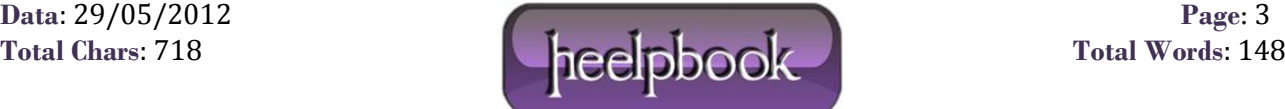